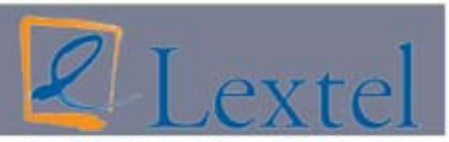

Servizi telematici per l'avvocatura

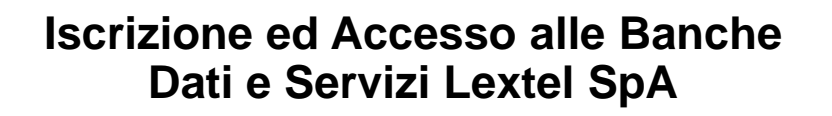

#### *Home page*

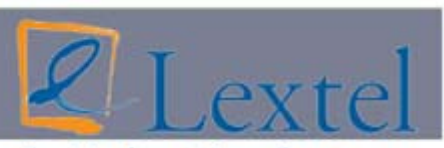

Servizi telematici per l'avvocatura

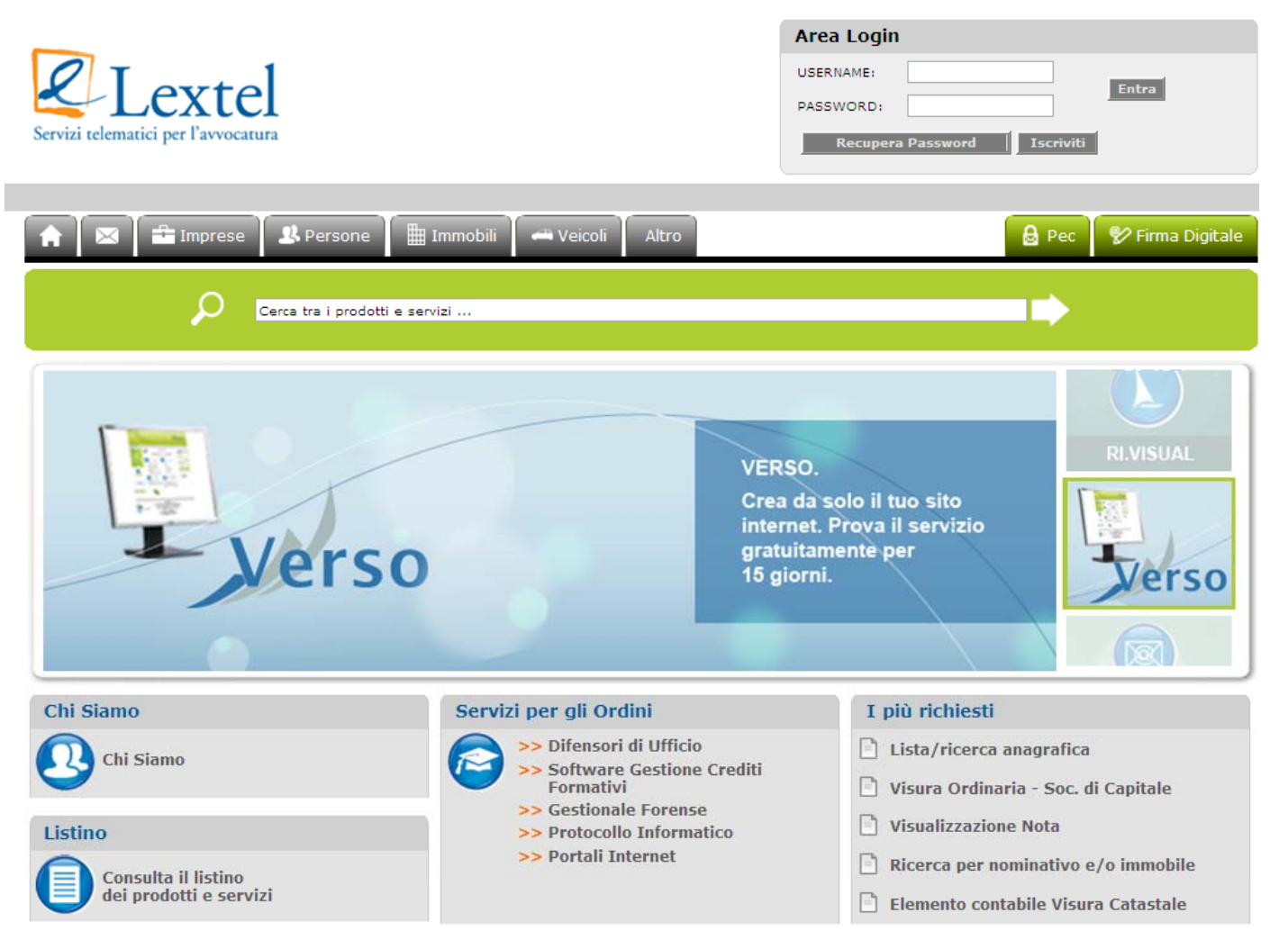

L'utente accede nel portale attraverso il sito www.lextel.it e clicca sul menu a sinistra allavoce "Iscriviti ".

### *Iscrizione*

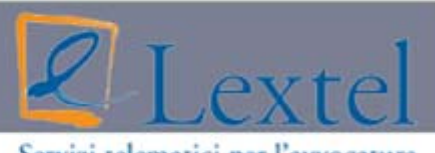

Servizi telematici per l'avvocatura

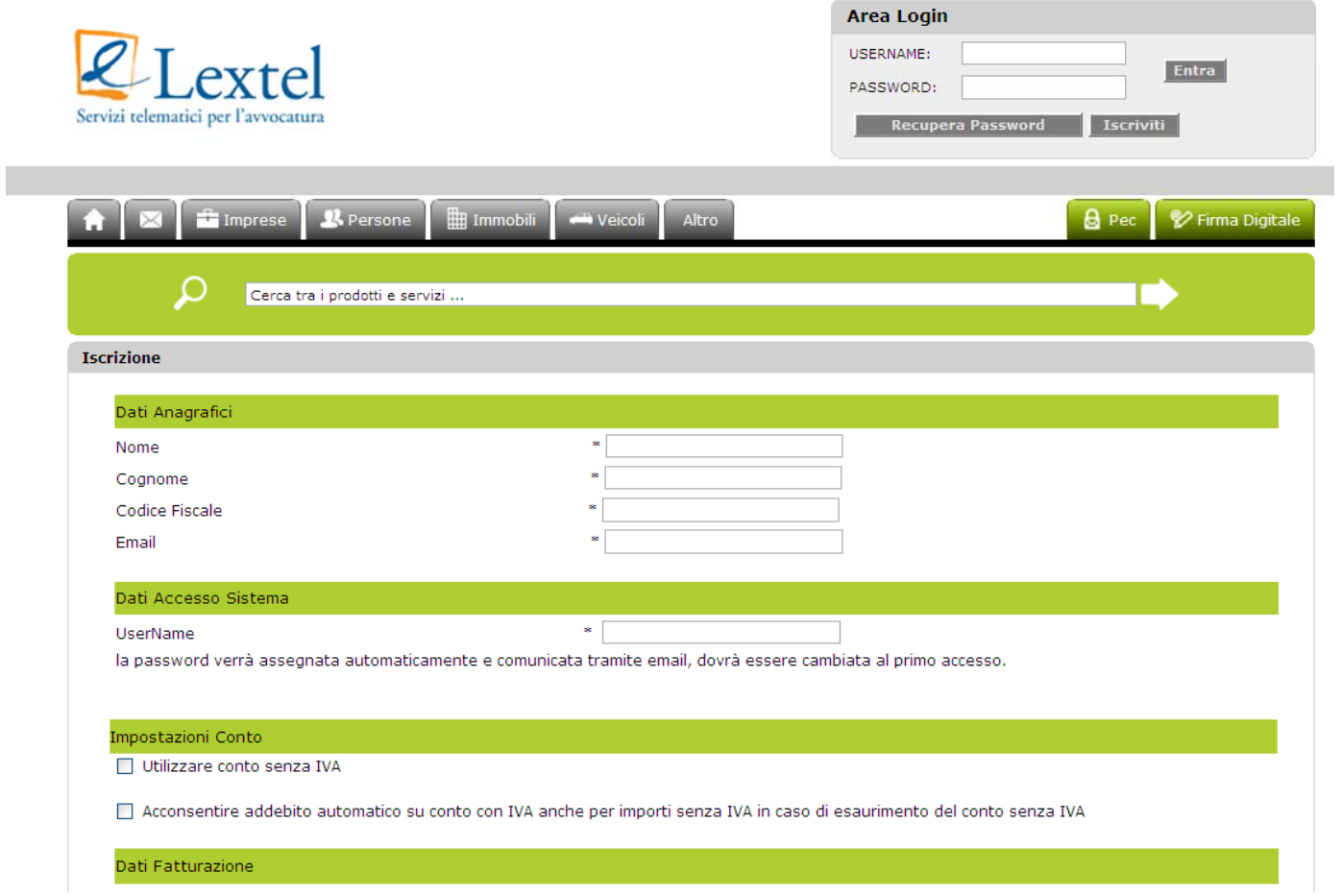

Dopo aver scelto la propria categoria professionale di appartenenza, eseguire la registrazione inserendo i dati necessari alla fatturazione.

In questa fase è possibile scegliere la username di accesso.

# *Conferma iscrizione*

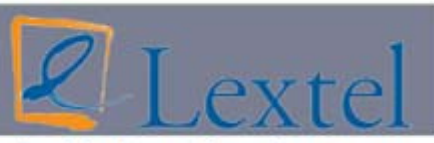

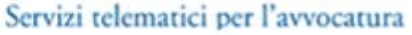

Dopo aver inserito e salvato i dati il sistema genera, in automatico, una richiesta di conferma inscrizione per mezzo di una semplice e-mail.

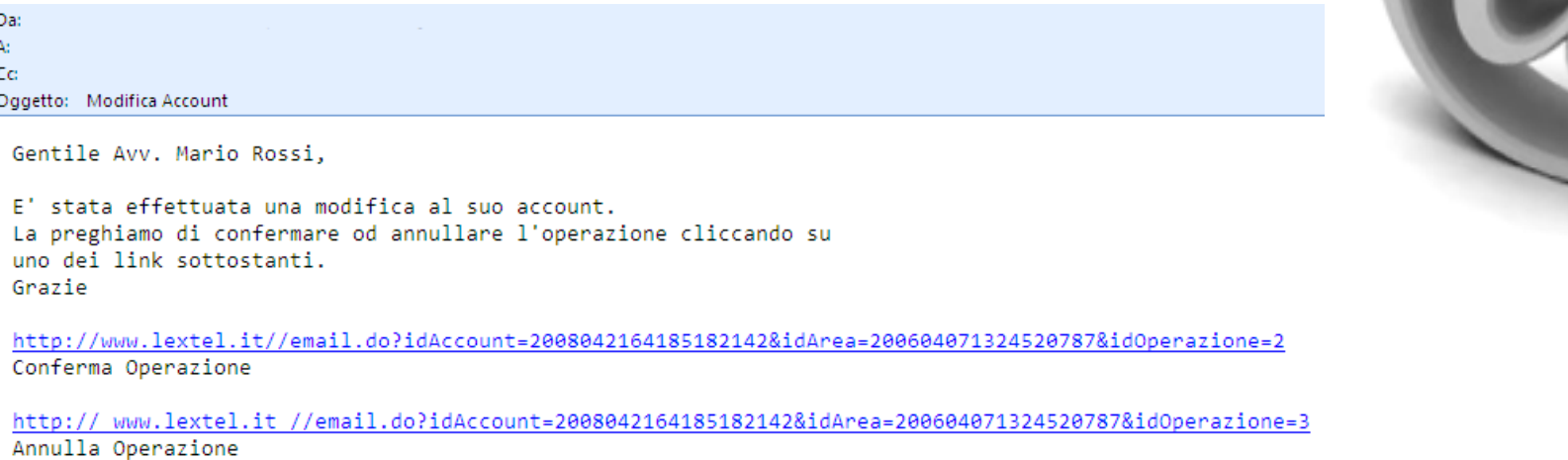

Tale e-mail sarà inviata al proprio indirizzo di posta elettronica ogni qual volta sarà effettuata una modifica sul proprio profilo.

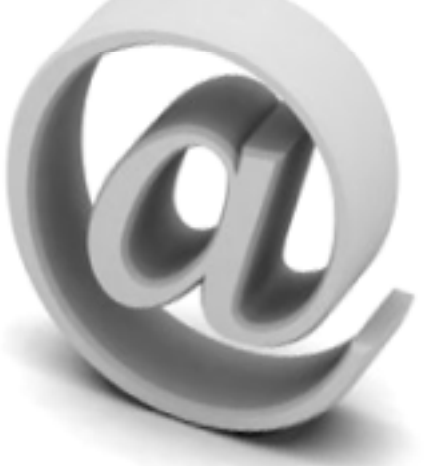

#### *Accesso*

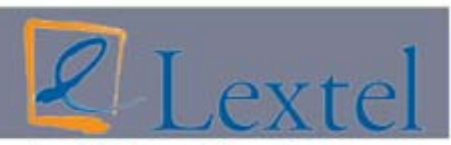

Servizi telematici per l'avvocatura

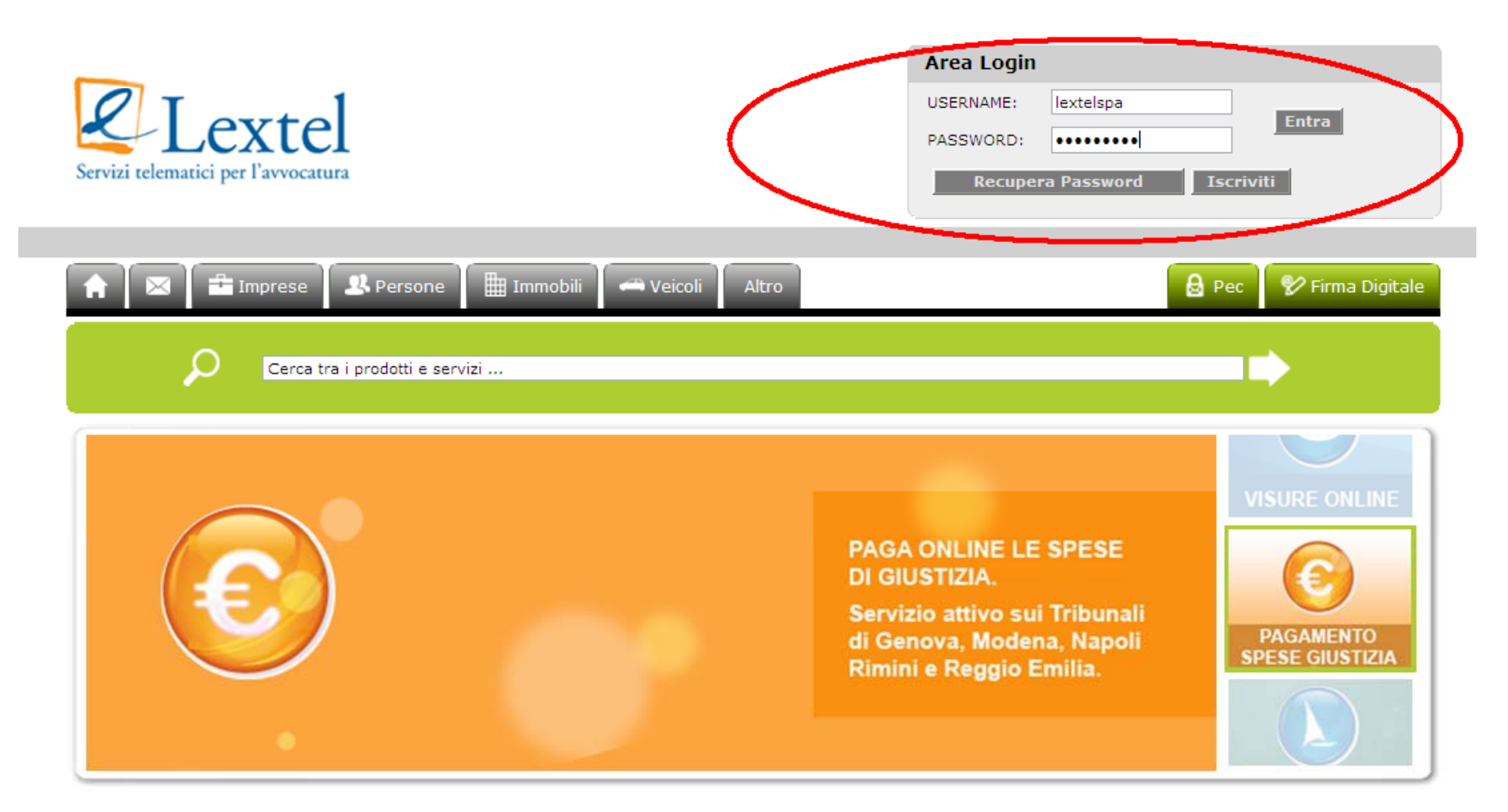

Confermata l'iscrizione, sarà possibile accedere alle banche dati con le credenziali prescelte.

### *Home page banche dati*

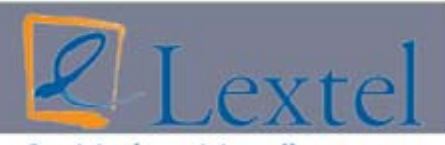

Servizi telematici per l'avvocatura

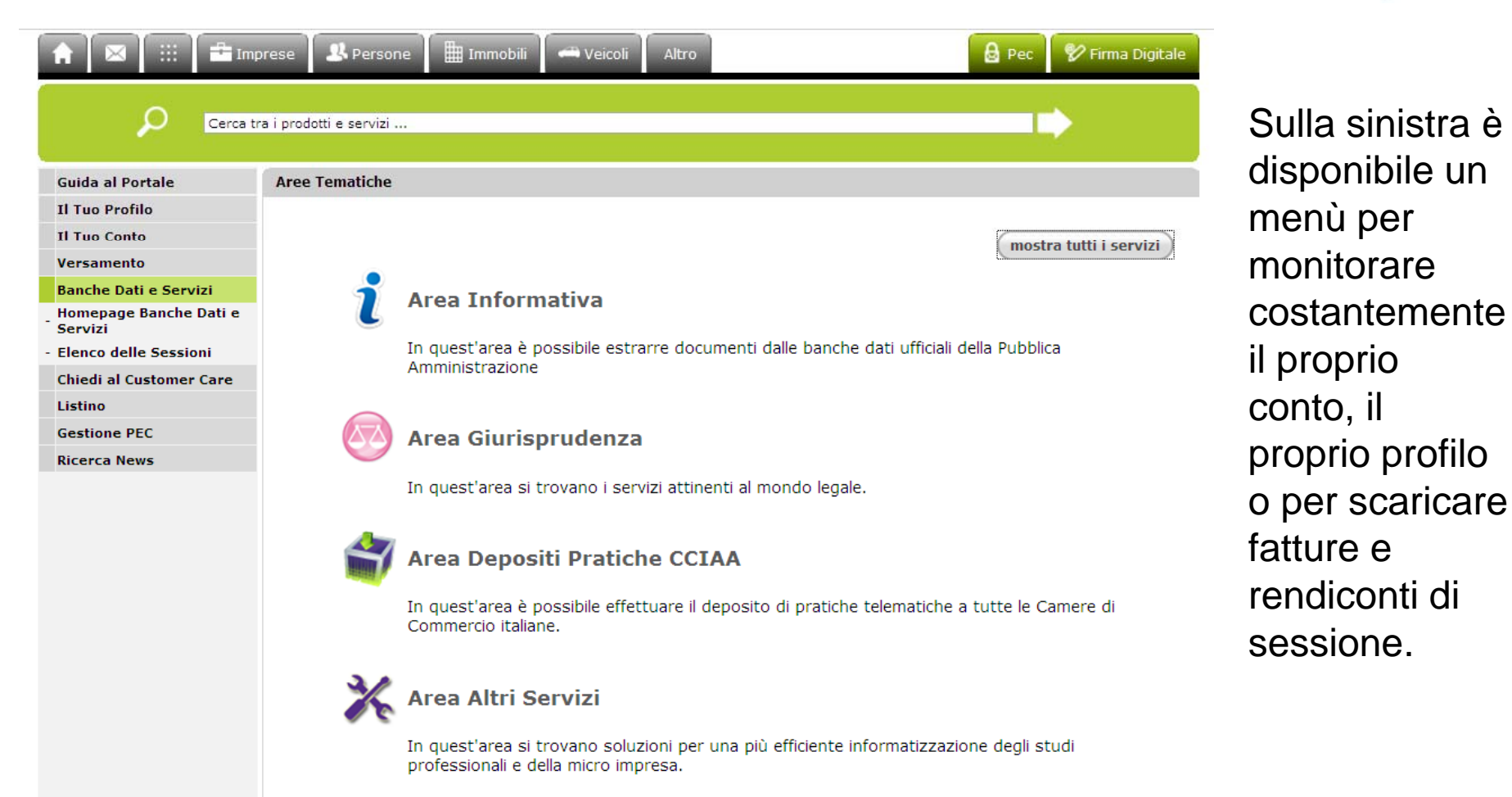

Mentre, nella parte centrale, sono disponibili le diverse banche dati suddivise in Aree Tematiche.

## *Modulo di versamento*

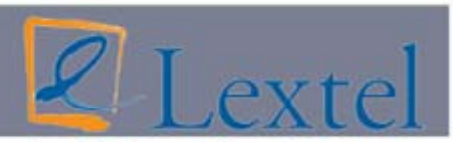

Servizi telematici per l'avvocatura

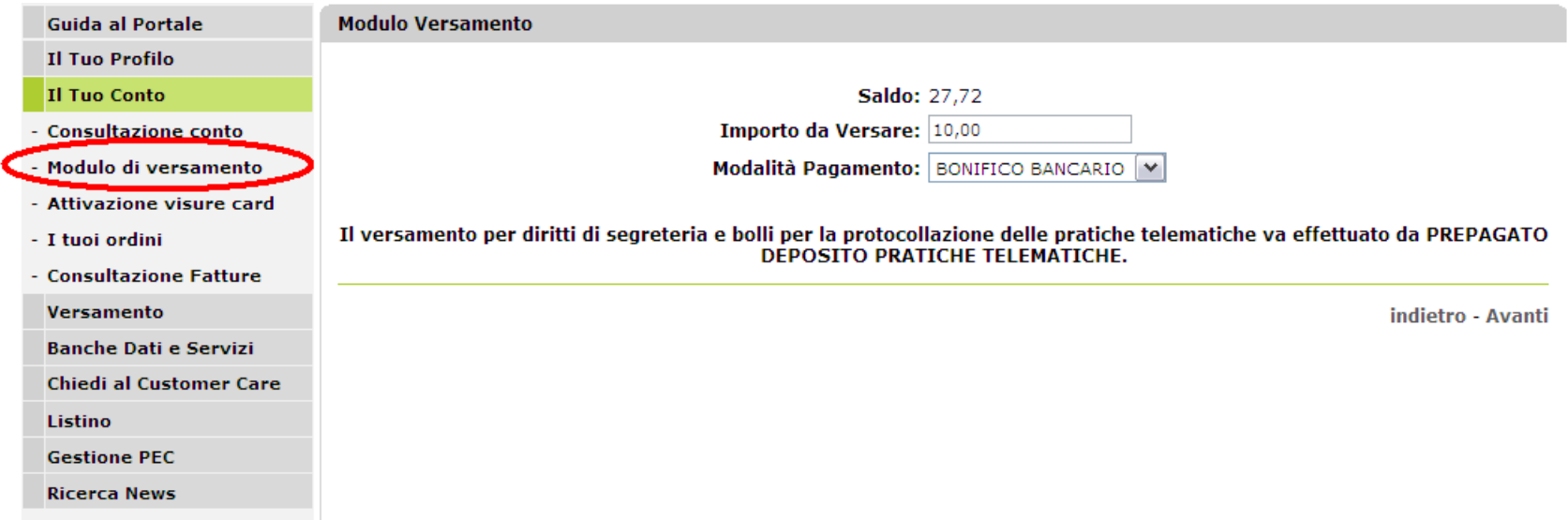

Al momento dell'iscrizione il sistema Lextel crea gratuitamente il conto personale a scalare.

Il conto viene aggiornato ogni volta che si esegue un versamento (accredito) o un'operazione di consultazione (addebito). In ogni momento è possibile ricaricare il conto con carta di credito, bonifico, assegno o conto corrente postale.

## *Il tuo conto*

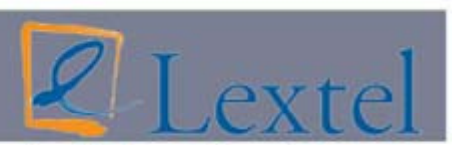

Servizi telematici per l'avvocatura

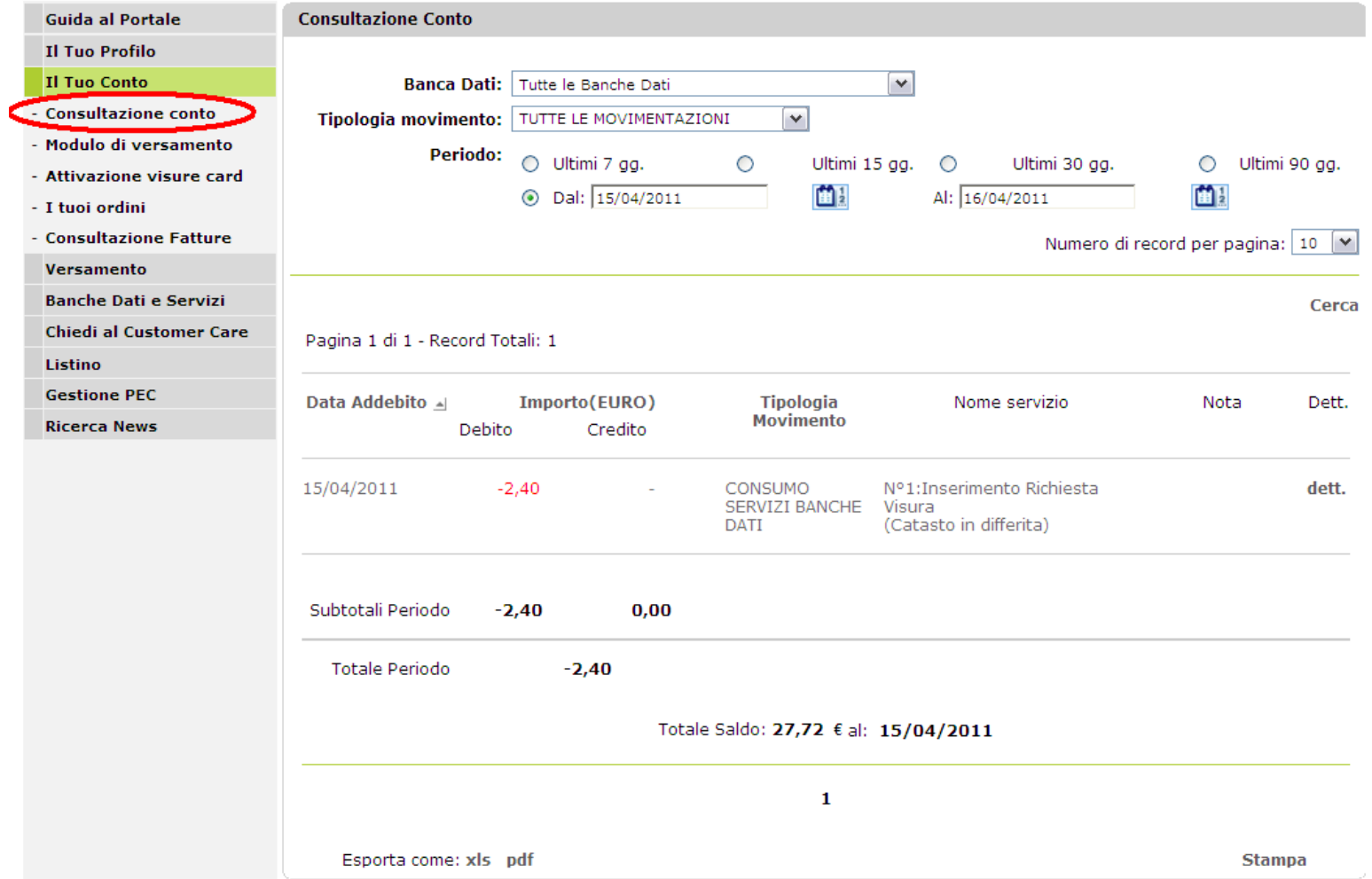

La consultazione del conto è un vero e proprio ESTRATTO CONTO.